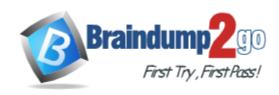

Vendor: Microsoft

**Exam Code:** 70-697

**Exam Name:** Configuring Windows Devices

Version: DEMO

#### **QUESTION 1**

You administer a Windows 10 Enterprise computer that runs Hyper-V.

The computer hosts a virtual machine with multiple snapshots.

The virtual machine uses one virtual CPU and 512 MB of RAM.

You discover that the virtual machine pauses automatically and displays the state as pausedcritical.

You need to identify the component that is causing the error.

Which component should you identify?

- A. no virtual switch defined
- B. insufficient memory
- C. insufficient hard disk space
- D. insufficient number of virtual processors

### Answer: C Explanation:

In this question, the VM has "multiple snapshots" which would use up a lot of disk space. Virtual machines will go into the "Paused-Critical" state in Hyper-V if the free space on the drive that contains the snapshots goes below 200MB.

One thing that often trips people up is if they have their virtual hard disks configured on one drive - but have left their snapshot files stored on the system drive. Once a virtual machine snapshot has been taken - the base virtual hard disk stops expanding and the snapshot file stores new data that is written to the disk - so it is critical that there is enough space in the snapshot storage location.

Incorrect Answers:

A: No virtual switch being defined would not cause the Pause-Critical state.

B: Insufficient memory would not cause the Pause-Critical state.

D: An insufficient number of virtual processors would not cause the Pause-Critical state. http://blogs.msdn.com/b/virtual\_pc\_guy/archive/2009/04/22/why-is-my-virtual-machine-paused-critical-hyper-v.aspx

#### **QUESTION 2**

You have a Microsoft Intune subscription.

You have three security groups named Security1, Security2 and Security3.

Security1 is the parent group of Security2. Security2 has 100 users.

You need to change the parent group of Security2 to be Security3.

What should you do first?

- A. Edit the properties of Security1.
- B. Edit the properties of Security2.
- C. Delete security2.
- D. Remove all users from Security2.

### **Answer:** C **Explanation:**

You cannot change the parent group of a security group in Microsoft Intune.

You can only delete the group and recreate another group with the correct parent.

Deleting a group does not delete the users that belong to that group.

Therefore, you do not need to remove the users from the group; you can just delete the group and recreate it.

Incorrect Answers:

- A: You cannot change the parent of a group by modifying the properties of the parent group.
- B: You cannot change the parent of a group by modifying the properties of the group.
- D: Deleting a group does not delete the users that belong to that group. Therefore, you do not

need to remove the users from the group; you can just delete the group and recreate it. https://technet.microsoft.com/en-gb/library/dn646990.aspx

#### **QUESTION 3**

**Hotspot Question** 

You plan to use a Group Policy to configure the power settings of several laptops. You need to ensure that the laptops meet the following requirements:

- Enter hibernation mode when the lid is closed.
- Enter sleep mode when the battery level is critical.

Which two Power Management Group Policy settings should you modify? To answer, select the appropriate settings in the answer area.

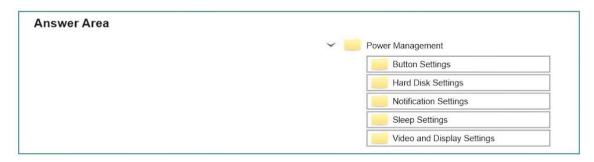

#### Answer:

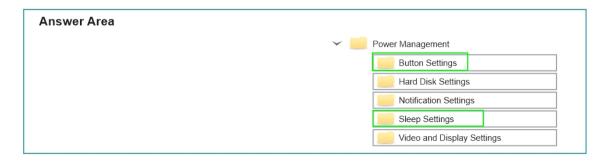

#### **QUESTION 4**

You administer Windows 10 Enterprise client computers in your company network.

You change settings on a reference computer by using the Windows Firewall with Advanced Security tool.

You want to apply the same settings to other computers.

You need to save the windows Firewall with Advanced Security configuration settings from the reference computer.

You also need to be able to import the configuration settings into a Group Policy object later. What should you do?

- A. Open Local Group Policy Editor, select the Windows Firewall with Advanced Security node, and the select the Export Policy action.
- B. Run the netsh advfirewall export c:\settings.wfw command.
- C. Run the netsh firewall export c:\settings.xml command.
- D. Run the netsh advfirewall export c:\settings.xml command.

#### Answer: A

#### **QUESTION 95**

A company has Windows 10 Enterprise computers in an Active Directory Domain Services (AD DS) domain.

A computer named COMPUTER1 has a shared printer named PRINTER1 installed and has Remote Desktop enabled. A user named Intern is a member of a security group named Sales. The Sales group is a member of the Remote Desktop Users group on COMPUTER1. Only the Sales group has access to PRINTER1.

You need to configure COMPUTER1 to meet the following requirements:

- Allow only Intern to establish Remote Desktop connections to COMPUTERS1.
- Allow Intern to print to PRINTER1.

#### What should you do?

- A. Assign Intern the Deny log on user right by using the Remote Desktop Services user right.
- B. Assign Intern the Deny access to this computer from the network user right. Assign the Sales group the Allow log on locally user right.
- C. Remove Intern from the sales group.
- D. Remove the Sales group from the Remote Desktop Users group and add Intern to the Remote Desktop Users group.

#### Answer: A

#### **QUESTION 6**

You have an application named app1 installed on computer named Computer1. Computer1 runs Windows10. App1 saves data to %UserProfile% \App1\Data.

You need to ensure that you can recover the App1 data if Computer1 fails.

What should you configure?

- A. share permissions
- B. application control policies
- C. Encrypting File System (EFS) settings
- D. NTFS permissions
- E. HomeGroup settings
- F. Microsoft OneDrive
- G. Software restriction policies
- H. Account policies

#### Answer: H

#### **QUESTION 7**

You are the network administrator for Contoso, Ltd. Many users have Windows 10 Enterprise laptops, and your IT department configures all of the to use BitLocker on all fixed drives. Many users carry sensitive corporate data on their USB drives.

You need to enable BitLocker for these USB drives.

Which key protector option should you use?

- A. a smartcard
- B. a startup key
- C. TPM+PIN
- D. TPM+Password

# Answer: D Explanation:

https://www.groovypost.com/howto/use-bitlocker-encryption-windows-10/

#### **QUESTION 8**

Your network contains an Active Directory domain. The domain contains 100 computers that run Windows 10.

You plan to develop a line-of-business application and to deploy the application by using Windows Store for Business.

You need to ensure that users can see the private store of your company when they sign in to the Windows Store for Business.

What should you do first?

- A. Provision a Windows Dev Center dev account for each user.
- B. Assign the Windows Store Purchaser role to each user.
- C. Assign the Windows Store Admin role to each user.
- D. Provision a Microsoft Azure Active Directory (Azure AD) account for each user.
- E. Provtsion a Microsoft account for each user.

## Answer: D Explanation:

https://www.sepago.de/blog/2016/02/18/windows-10-enterprise-serie- windows-business-store

### **Thank You for Trying Our Product**

### **Braindump2go Certification Exam Features:**

- ★ More than 99,900 Satisfied Customers Worldwide.
- ★ Average 99.9% Success Rate.
- ★ Free Update to match latest and real exam scenarios.
- ★ Instant Download Access! No Setup required.
- ★ Questions & Answers are downloadable in PDF format and VCE test engine format.

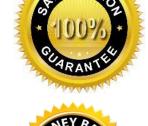

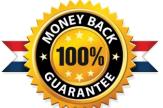

- ★ Multi-Platform capabilities Windows, Laptop, Mac, Android, iPhone, iPod, iPad.
- ★ 100% Guaranteed Success or 100% Money Back Guarantee.
- ★ Fast, helpful support 24x7.

View list of all certification exams: <a href="http://www.braindump2go.com/all-products.html">http://www.braindump2go.com/all-products.html</a>

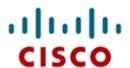

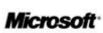

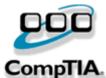

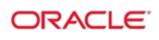

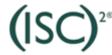

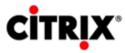

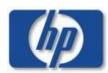

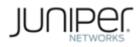

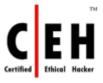

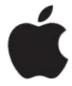

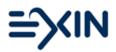

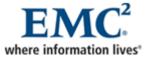

10% Discount Coupon Code: BDNT2014